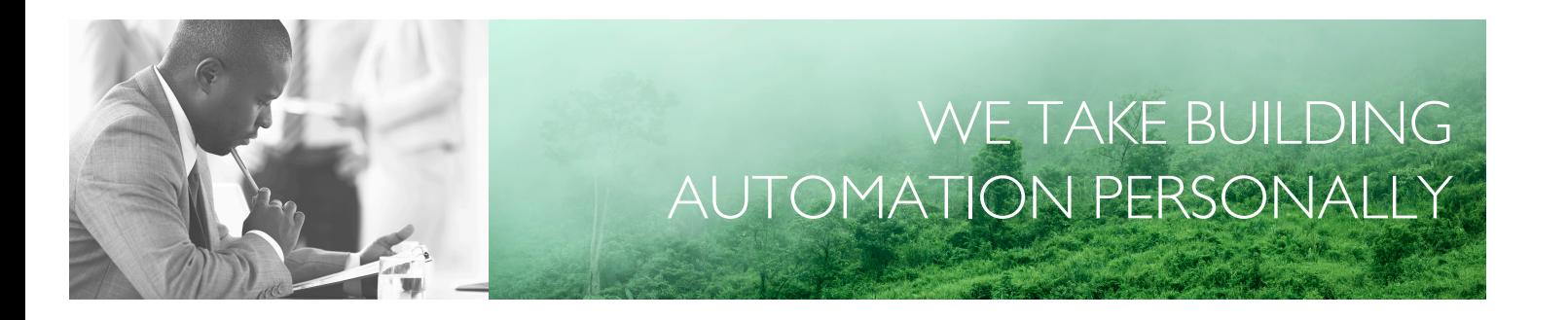

# BENUTZERHANDBUCH EXOCLEVER EC-PU4-2

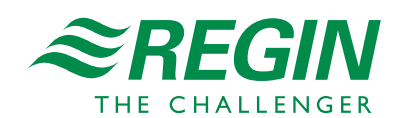

DE

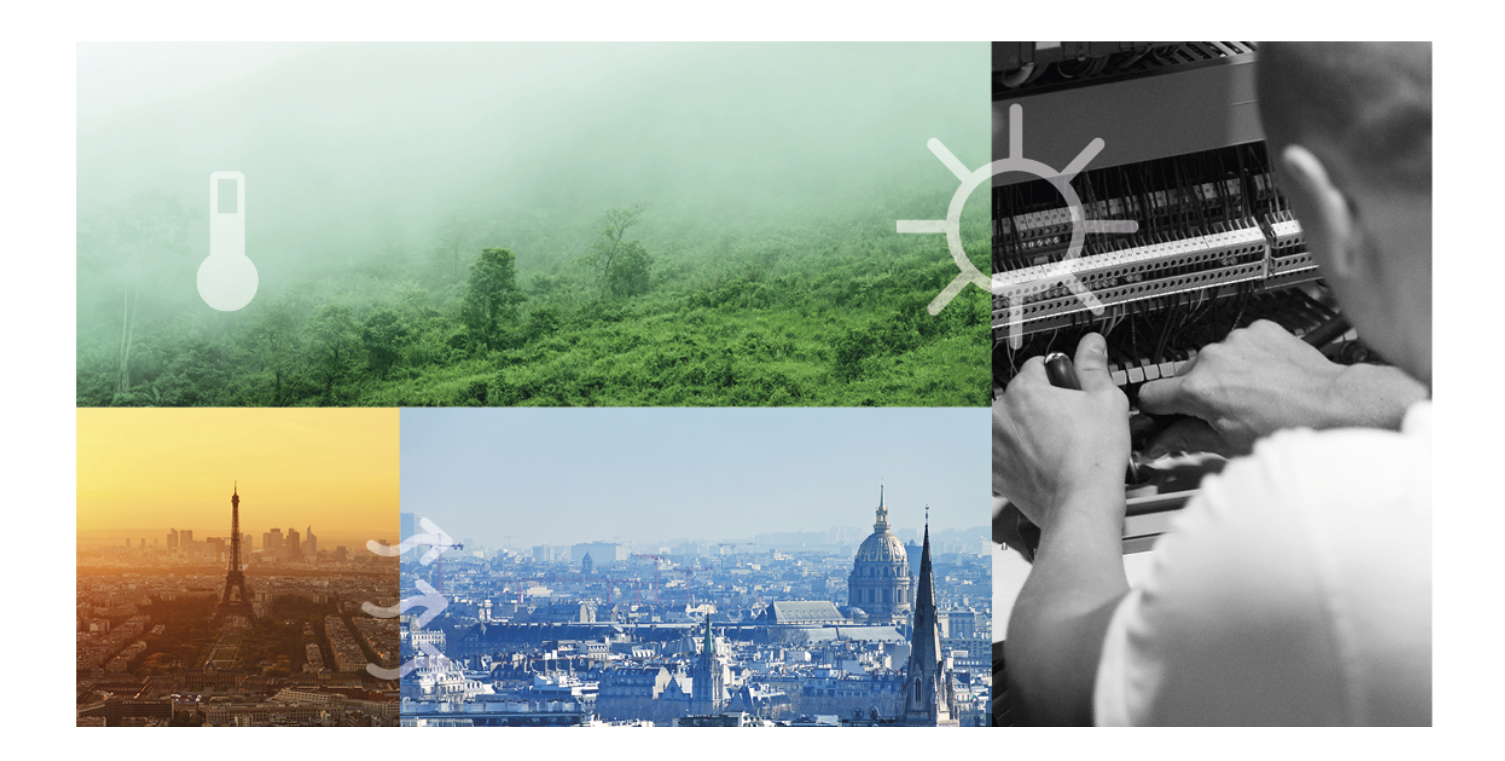

# DANKE, DASS SIE SICH FÜR REGIN ENTSCHIEDEN HABEN!

Seit der Gründung des Regin Konzerns in 1947 beschäftigen wir uns mit der Entwicklung und dem Vertrieb von Produkten und Systemen, die ein optimales Raumklima ermöglichen. Heute sind wir ein führender Anbieter mit einem der umfangreichsten Produktsortimente im Bereich der Gebäudeautomation.

Unser Ziel ist es, Gebäude in der ganzen Welt energieeffizienter zu machen. Regin ist ein internationaler Konzern und unsere Produkte werden in über 90 Ländern verkauft. Dank unserer globalen Präsenz mit starken lokalen Niederlassungen kennen wir die Anforderungen des Marktes und wissen, wie unsere Produkte und Systeme unter den unterschiedlichsten Bedingungen funktionieren. Regin tätigt jedes Jahr umfangreiche Investitionen im Bereich der Entwicklung von Systemen und HLK-Produkten.

#### HAFTUNGSAUSSCHLUSS

Die Informationen in diesem Benutzerhandbuch sind sorgfältig überprüft und als korrekt angesehen worden. Regin gewährt keine Garantie für den Inhalt des Handbuches und bittet Fehler, Ungenauigkeiten und Doppeldeutigkeiten anzumerken, damit Korrekturen vorgenommen werden können. Änderungen der Informationen in diesem Dokument sind vorbehalten.

Einige Produktnamen in diesem Handbuch werden nur zur Identifikation verwendet und können Markenzeichen der entsprechenden Firmen sein.

© AB Regin. All rights reserved.

Rev. B, 2023-02-23

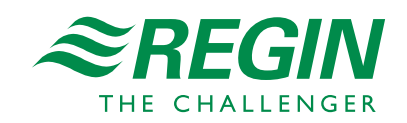

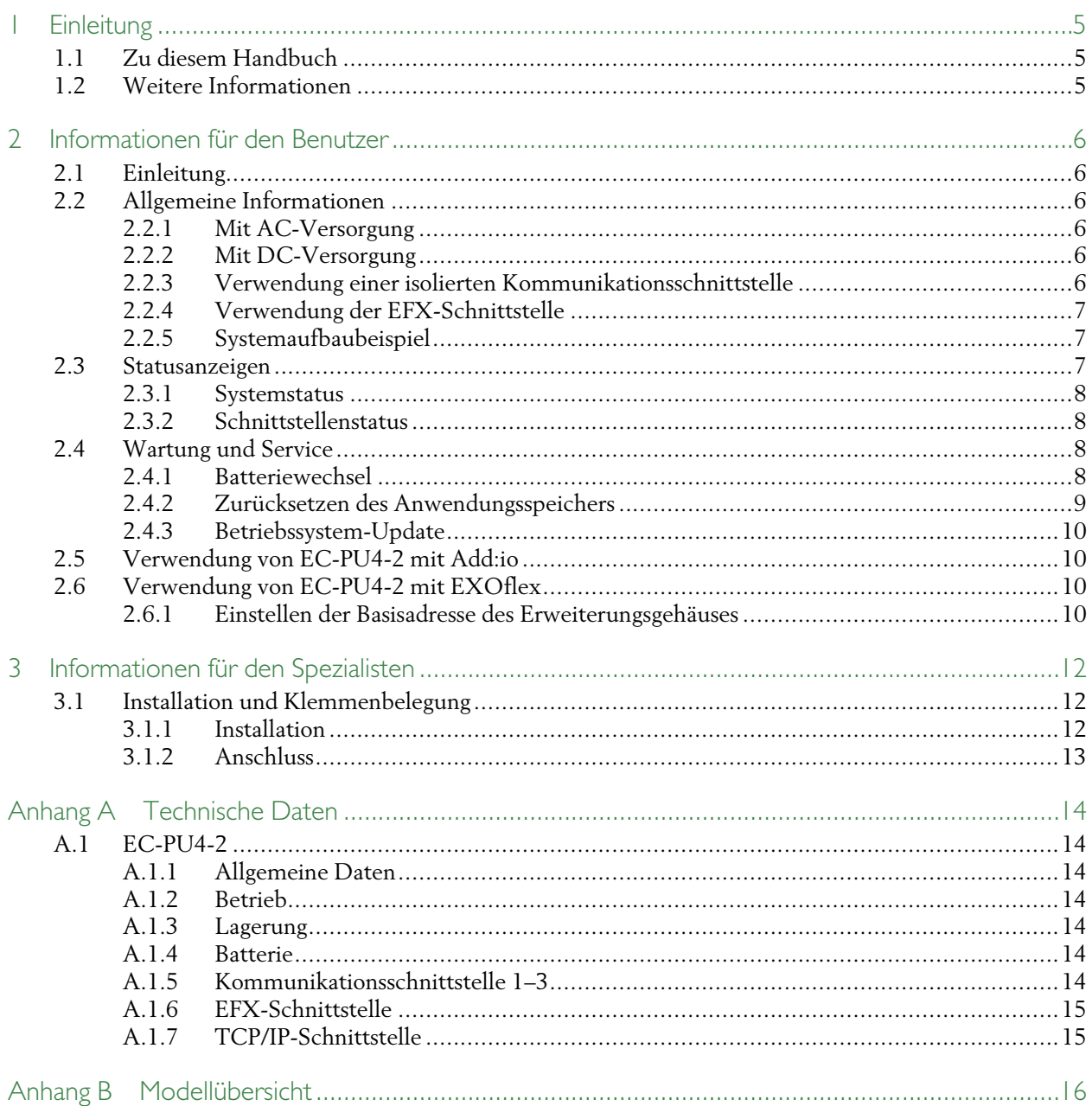

### <span id="page-4-0"></span>1 Einleitung

### <span id="page-4-1"></span>1.1 Zu diesem Handbuch

Im Handbuch vorkommende spezielle Textformate:

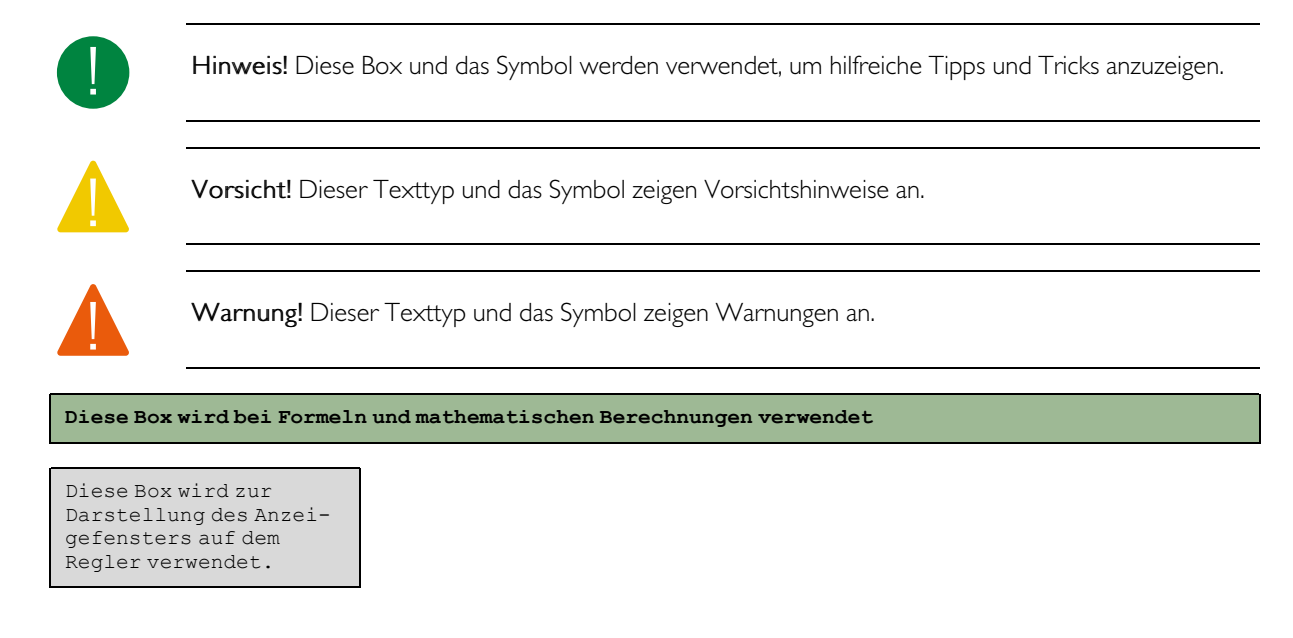

# <span id="page-4-2"></span>1.2 Weitere Informationen

Alle oben genannten Dokumente können auf der Webseite von Regin heruntergeladen werden, www.regincontrols.com

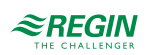

# <span id="page-5-0"></span>2 Informationen für den Benutzer

# <span id="page-5-1"></span>2.1 Einleitung

EXOclever ist eine Reihe frei programmierbarer Regler zur Steuerung, Regelung, Überwachung und Kommunikation in Automatisierungsanlagen. Sie bieten umfassende Möglichkeiten beim Aufbau verschiedener Arten von Steuerungs- und Regelungssystemen. EXOclever hat einen modularen Aufbau, der es einfach macht, die Anzahl und Art der erforderlichen Ein- und Ausgänge sowie die vom einzelnen Kunden benötigte Art der Kommunikation anzupassen. EXOclever kann entweder als Stand-alone-Einheit oder zusammen mit anderen EXO-Produkten als Teil eines größeren Automatisierungssystems eingesetzt werden. In großen Automatisierungssystemen bildet EXOclever die Basis, die durch EXOcompact und EXOdos optimal ergänzt wird. Softwareanwendungen wie EXOdesigner und EXOscada können mit EXOclever uneingeschränkt genutzt werden.

EC-PU4-2 unterstützt Modbus Master 3.0 und Controller Web.

# <span id="page-5-2"></span>2.2 Allgemeine Informationen

#### <span id="page-5-3"></span>2.2.1 Mit AC-Versorgung

Die 24-V-AC-Versorgung, typischerweise ein 230-V-/24-V-Transformator, wird an die Klemmen G0 (2), Masse, und G (1), Phase, angeschlossen.

Die PE-Erdung muss zum Schutz vor Störungen an die Erdungsschiene oder Ähnliches angeschlossen werden.

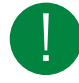

Hinweis! Der Kabelschirm sollte an allen isolierten Schnittstellen geerdet werden, bei nicht isolierten Schnittstellen jedoch nur an einer Schnittstelle (siehe Abschnitt *2.2.5 [Systemaufbaubeispiel](#page-6-1)*).

### <span id="page-5-4"></span>2.2.2 Mit DC-Versorgung

Die 24-V-DC-Versorgung, typischerweise ein stabilisiertes Netzteil, wird an die Klemmen - (2) und + (1) angeschlossen.

Die PE-Erdung muss zum Schutz vor Störungen an die Erdungsschiene oder Ähnliches angeschlossen werden.

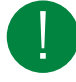

Hinweis! Der Kabelschirm sollte an allen isolierten Schnittstellen geerdet werden, bei nicht isolierten Schnittstellen jedoch nur an einer Schnittstelle für jedes Netzteil (siehe Abschnitt *[2.2.5](#page-6-1) [Systemaufbaubeispiel](#page-6-1)*).

#### 2.2.3 Verwendung einer isolierten Kommunikationsschnittstelle

- <span id="page-5-5"></span>✓ Bei größeren Entfernungen (> 30 m) oder bei Kommunikationsproblemen den Bus an beiden Enden mit 100 Ω/0,5 W abschließen.
- ✓ Geschirmte Kabel sind zu bevorzugen, verwenden Sie Twisted-Pair-Kabel mit mindestens 24 AWG Leiterquerschnitt.
- ✓ Der Kabelschirm sollte an allen verbundenen Schnittstellen an die Klemme "N" angeschlossen werden (isoliert).

#### 2.2.4 Verwendung der EFX-Schnittstelle

- <span id="page-6-0"></span>✓ Bei größeren Entfernungen (> 10 m) oder bei Kommunikationsproblemen den Bus an beiden Enden mit 100 Ω/0,5 W abschließen.
- ✓ Geschirmte Kabel sind zu bevorzugen, verwenden Sie Twisted-Pair-Kabel mit mindestens 24 AWG Leiterquerschnitt.
- ✓ Der Kabelschirm sollte an beiden Enden an Klemme "N" angeschlossen werden (Anschluss auf PIFA-Seite isoliert).

#### <span id="page-6-1"></span>2.2.5 Systemaufbaubeispiel

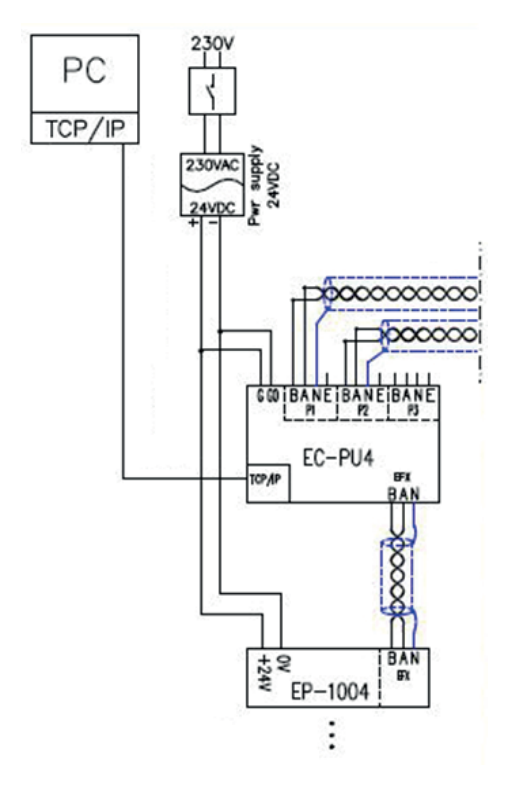

*Bild 2-1 Systemaufbaubeispiel*

### <span id="page-6-2"></span>2.3 Statusanzeigen

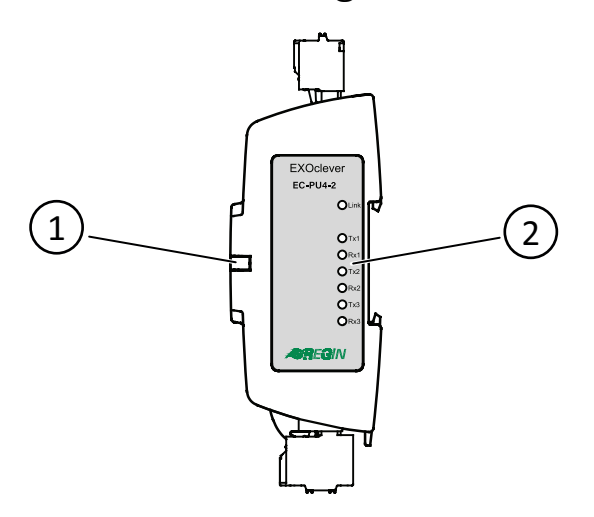

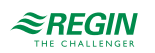

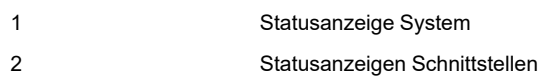

#### <span id="page-7-0"></span>2.3.1 Systemstatus

EXOclever EC-PU4-2 verfügt über eine Systemstatusanzeige (1), die sowohl bei einer Montage auf der Rückseite als auch auf der Seite sichtbar ist. Die Farbe der Anzeige ändert sich je nach Systemstatus.

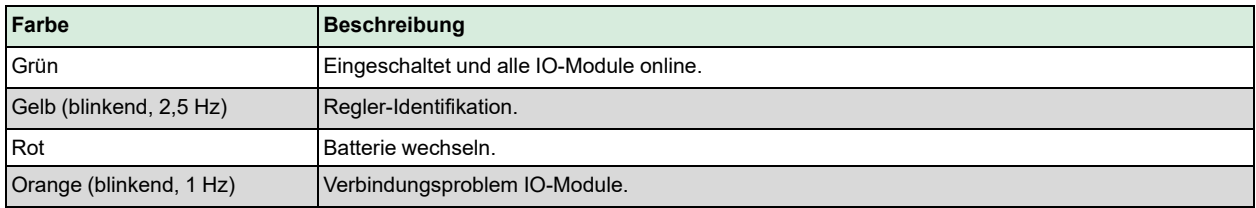

#### <span id="page-7-1"></span>2.3.2 Schnittstellenstatus

Auf der Etikettseite des EC-PU4-2 befinden sich sieben Statusanzeigen für die Schnittstellen (2).

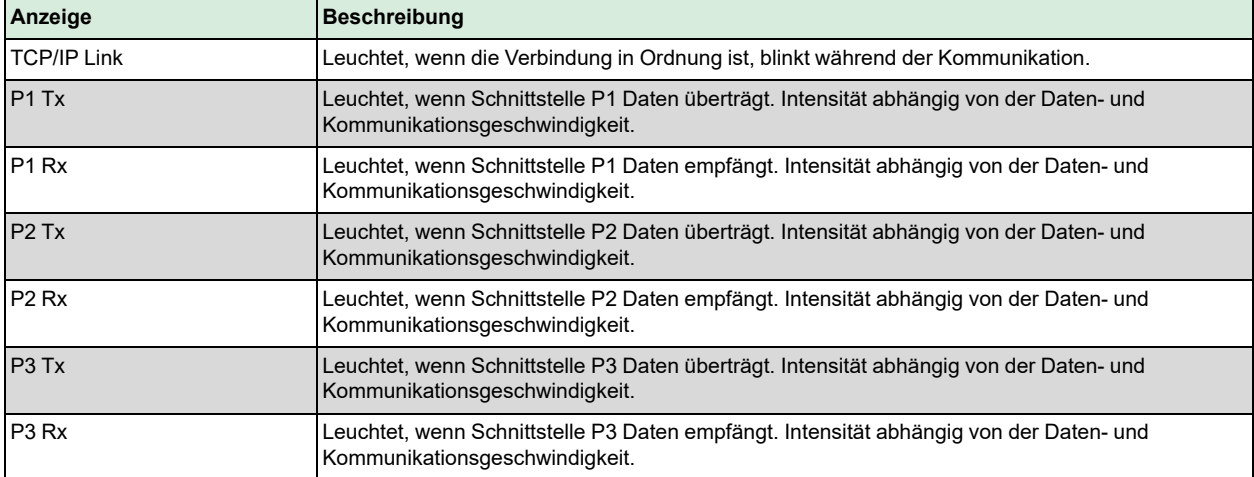

### <span id="page-7-2"></span>2.4 Wartung und Service

#### <span id="page-7-3"></span>2.4.1 Batteriewechsel

Wenn die Systemstatusanzeige rot leuchtet, ist die Batterie zur Sicherung des Programmspeichers und der Echtzeituhr zu schwach geworden. Die Batterie wird wie unten beschrieben ausgetauscht. Durch einen Backup-Kondensator werden der Speicherinhalt und die Echtzeituhr noch mindestens 10 Minuten nach Entnahme der Batterie aufrechterhalten. Wenn der Batteriewechsel weniger als 10 Minuten dauert, muss das Programm nicht neu geladen werden und die Uhr läuft normal weiter.

Die Ersatzbatterie muss der Spezifikation im Kapitel *Anhang A [Technische](#page-13-0) Daten* entsprechen.

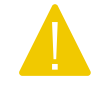

Vorsicht! Beim Batteriewechsel sind die entsprechenden ESD-Vorsichtsmaßnahmen zu beachten, d. h. es muss ein geerdetes Armband oder ein ähnlicher Schutz verwendet werden!

Um die Batterie zu wechseln:

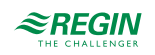

1. Entfernen Sie die DIN-Verriegelung.

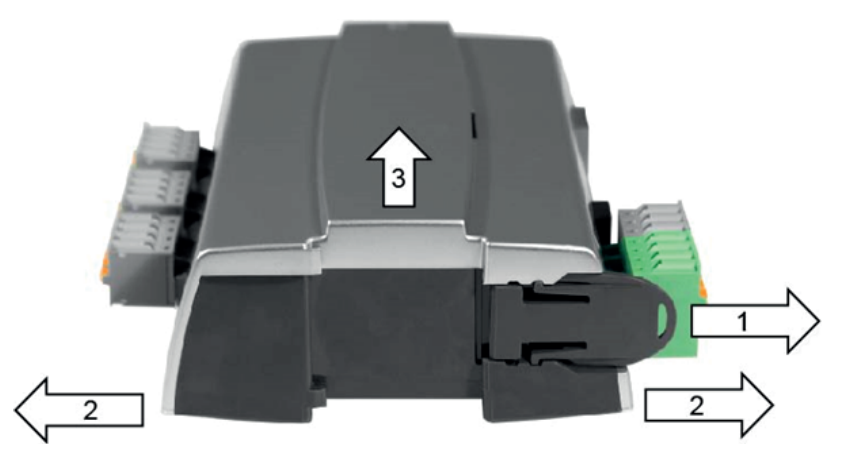

- 2. Biegen Sie die Ecken des Deckels vorsichtig nach außen.
- 3. Nehmen Sie den Deckel ab.
- 4. Entfernen Sie die Batterie, indem Sie sie mit einer geraden Bewegung nach oben aus der Halterung ziehen. Achten Sie auf die Polarität und drücken Sie die neue Batterie fest hinein.

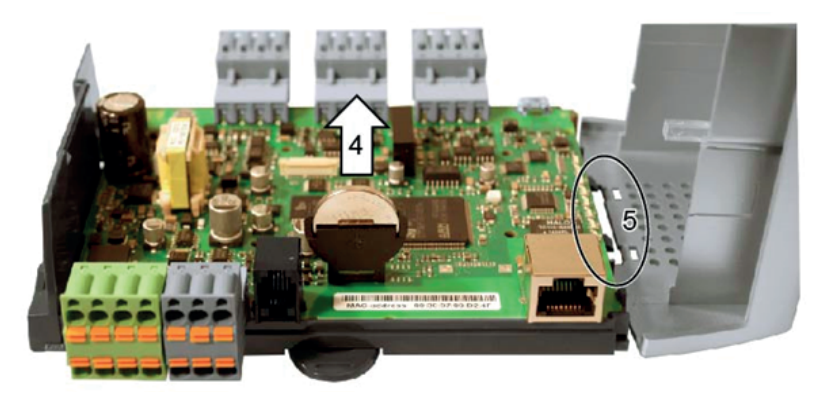

- 5. Montieren Sie den Deckel, indem Sie die Einkerbungen auf die Löcher im Deckel ausrichten und diesen auf der gegenüberliegenden Seite einrasten lassen.
- 6. Bringen Sie die DIN-Verriegelung an.

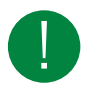

Hinweis! Wenn die Batterie falsch herum eingelegt wird, wechselt die Systemstatusanzeige zu Rot, um einen Batteriefehler anzuzeigen, wenn der Regler an die Stromversorgung angeschlossen ist.

Beachten Sie, dass die Systemstatusanzeige keinen Batteriefehler anzeigt, wenn keine Batterie eingesetzt ist.

#### <span id="page-8-0"></span>2.4.2 Zurücksetzen des Anwendungsspeichers

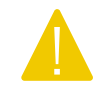

Vorsicht! Dieser Vorgang sollte nur von qualifizierten Systemintegratoren durchgeführt werden, da die aktuelle Anwendung beendet wird und der Regler in den Auslieferzustand zurückkehrt.

Um den Programmspeicher des Prozessors (Anwendungsprogramme) zurückzusetzen, muss der Regler an die Stromversorgung angeschlossen werden. Verwenden Sie die Reset-Taste, die durch die kleine Öffnung rechts neben dem Anschluss der Schnittstelle 3 zugänglich ist. Verwenden Sie vorzugsweise einen nichtmetallischen Gegenstand, wenn Sie die Reset-Taste drücken, da ein metallischer Gegenstand möglicherweise die Elektronik neben der Taste kurzschließen/beschädigen könnte, wenn er von der Taste abrutscht.

EXOclever EC-PU4-2 Benutzerhandbuch, Rev. B  $\mathcal{\tilde{\leq}}$  **REGIN**  $\sim$  9 (18)

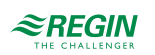

Es wird empfohlen, für den Zugriff auf die Reset-Taste einen Zahnstocher aus Holz zu verwenden.

Wenn der Regler aus irgendeinem Grund nicht auf diese Weise zurückgesetzt werden kann, sollte er ausgeschaltet werden. Halten Sie dann die Reset-Taste gedrückt, während Sie die Stromversorgung wieder anschließen.

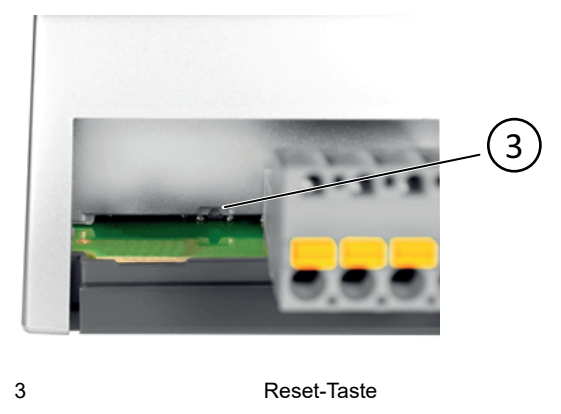

#### <span id="page-9-0"></span>2.4.3 Betriebssystem-Update

Das EXOreal Betriebssystem kann vom EXOdesigner über eine der RS485 EXOline Slave-Schnittstellen oder die TCP/IP-Schnittstelle aktualisiert werden.

# <span id="page-9-1"></span>2.5 Verwendung von EC-PU4-2 mit Add:io

EC-PU4-2 ist für die Verwendung mit Add:io-Modulen bestimmt, um auf analoge und digitale Ein- und Ausgänge zuzugreifen.

Die I/O-Module und EC-PU4-2 werden nebeneinander auf einer DIN-Schiene montiert und mit einem geschirmten Kabel verbunden. Alle I/O-Module müssen eine eindeutige Adresse zwischen 2 und 32 haben, die mittels DIP-Schalter an jedem einzelnen I/O-Modul eingestellt werden kann. Weitere Informationen finden Sie in der Dokumentation des Add:io unter www.regincontrols.de.

# <span id="page-9-2"></span>2.6 Verwendung von EC-PU4-2 mit EXOflex

EC-PU4-2 kann zusammen mit einem EXOflex Erweiterungsgehäuse (EH(X)0-S) verwendet werden, das über eine Spannungsversorgung für PIFA-Erweiterungsgehäuse (EP1004) und eine beliebige Anzahl zusätzlicher PIFA-Module verfügt.

Ein EXOflex Prozessorgehäuse (EH(X)1-S) kann in ein Erweiterungsgehäuse umgewandelt werden, indem die Prozessorkarte entfernt und die Spannungsversorgung für PIFA-Module (EP1011) gegen eine Spannungsversorgung für PIFA-Erweiterungsgehäuse (EP1004) ausgetauscht wird.

Beachten Sie, dass Sie keine Kommunikations-PIFAs wie LON PIFA (EP8210), Serielle Standard-PIFA (EP8101), Serielle Dual-Schnittstelle PIFA (EP8102) oder TCP/IP PIFA (EP8282) zusammen mit EC-PU4- 2 verwenden können. Die Kommunikationsschnittstelle in EP7408 kann ebenfalls nicht zusammen mit EC-PU4-2 verwendet werden.

#### <span id="page-9-3"></span>2.6.1 Einstellen der Basisadresse des Erweiterungsgehäuses

Die Basisadresse der EXOflex-Einheit sollte auf 0 eingestellt werden.

Im Gehäuse wird die Basisadresse über eine Gruppe von Kurzschlusssteckern (Jumper) an der Leistungs-PIFA eingestellt. Die Basisadressen werden wie folgt ausgewählt:

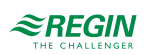

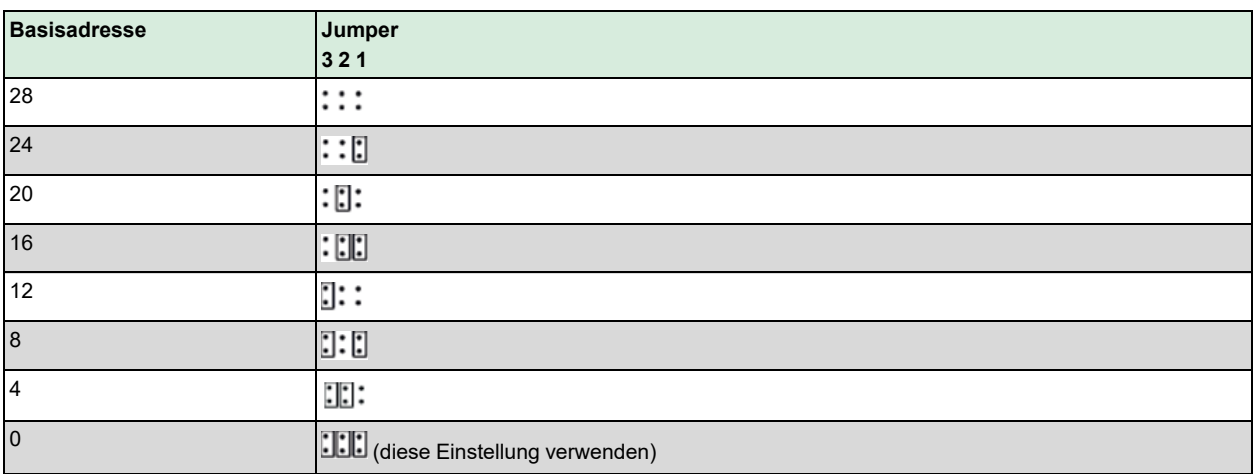

3, 2 und 1 in der Tabelle beziehen sich auf die Kurzschlussstecker (Jumper) zum Einstellen der Basisadresse in der folgenden Abbildung:

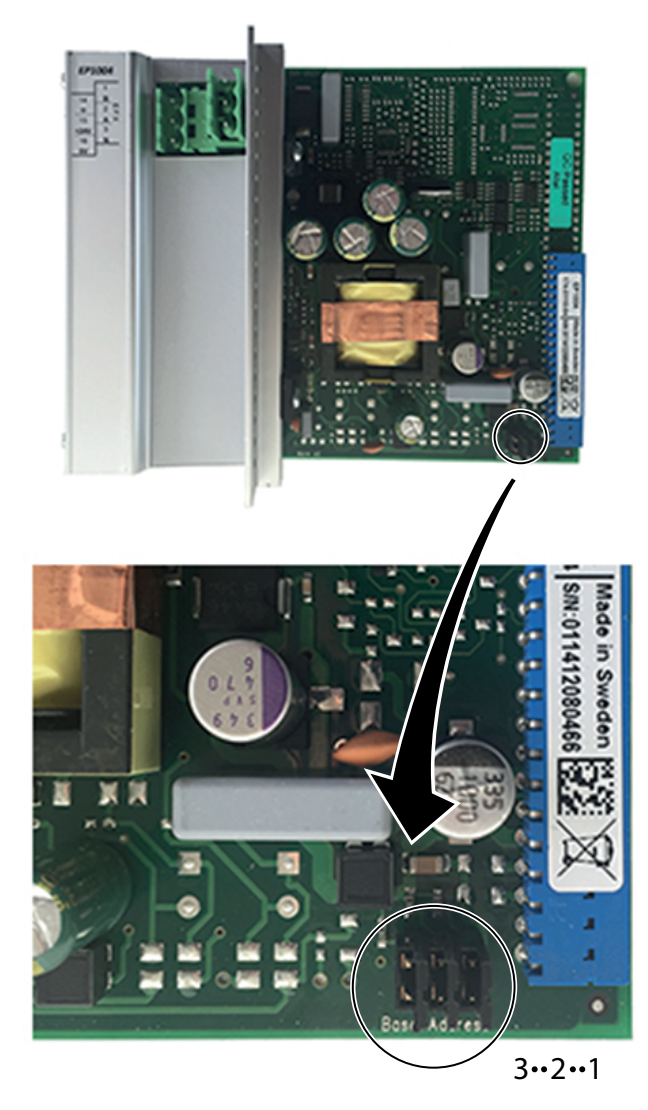

*Bild 2-2 Jumper*

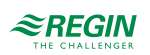

# <span id="page-11-0"></span>3 Informationen für den Spezialisten

### <span id="page-11-1"></span>3.1 Installation und Klemmenbelegung

### <span id="page-11-2"></span>3.1.1 Installation

EXOclever EC-PU4-2 ist für die Montage auf einer DIN-Schiene vorgesehen. Die Montage kann sowohl auf der Rückseite als auch an der kurzen Seite erfolgen, um Platz zu sparen.

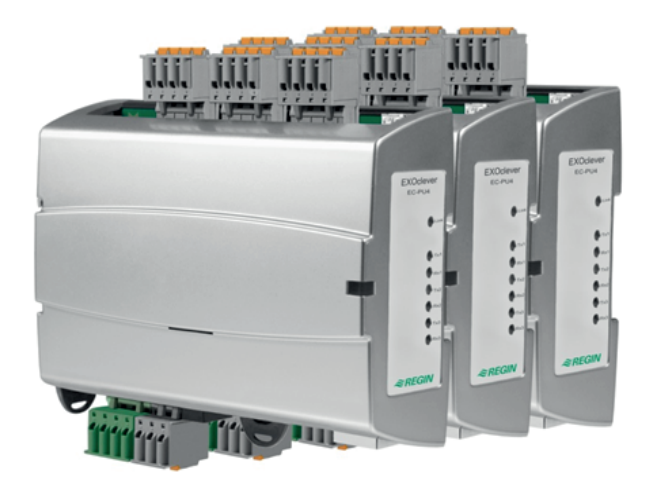

EXOclever verwendet steckbare Federkraftklemmen für eine einfache Verkabelung. Die Federkraftklemmen haben integrierte Testöffnungen an jeder Klemme für einfache Prüfmessungen.

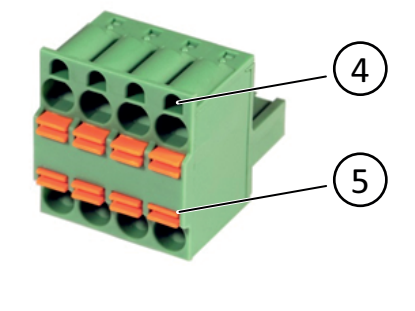

4 Testöffnungen 5 Kabelentriegelung

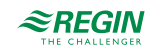

<span id="page-12-0"></span>3.1.2 Anschluss

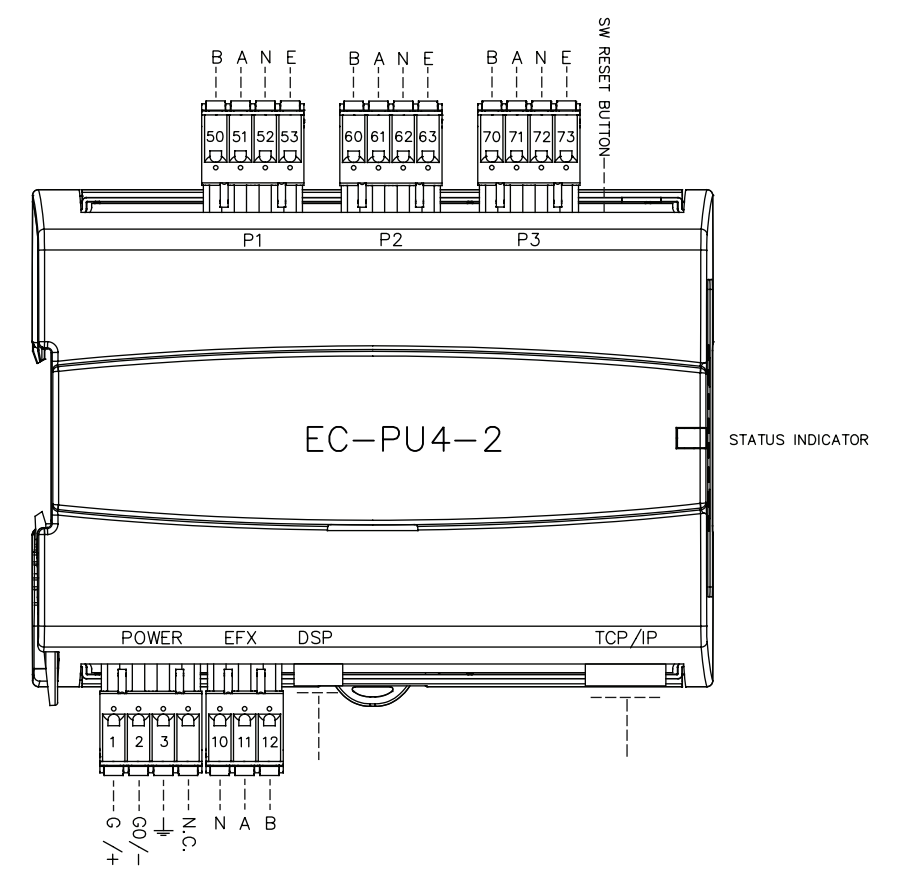

*Tabelle 3-1 Pinbelegung Schnittstellen P1-P3*

| Pin-Nr.  | Signal         | Signalbeschreibung                       |
|----------|----------------|------------------------------------------|
| 50/60/70 | в              | Nicht invertierte (+) Datensignalleitung |
| 51/61/71 | $\overline{A}$ | Invertierte (-) Datensignalleitung       |
| 53/63/73 |                | Steuersignal, RS485                      |

*Tabelle 3-2 Pinbelegung POWER-Schnittstelle*

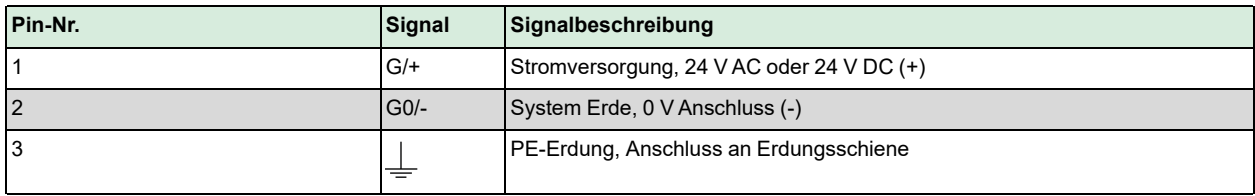

#### *Tabelle 3-3 Pinbelegung EFX-Schnittstelle*

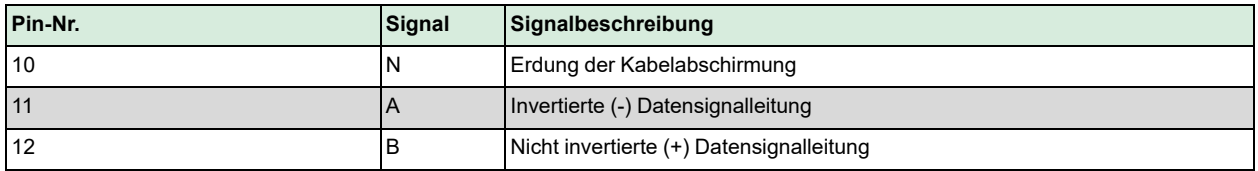

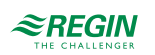

# <span id="page-13-0"></span>Anhang A Technische Daten

# <span id="page-13-1"></span>A.1 EC-PU4-2

### <span id="page-13-2"></span>A.1.1 Allgemeine Daten

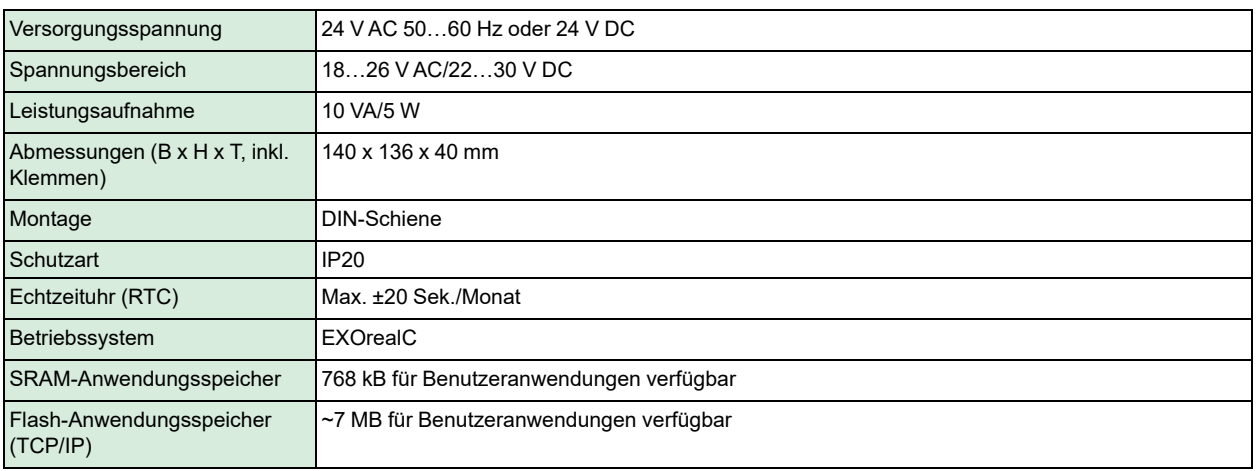

### <span id="page-13-3"></span>A.1.2 Betrieb

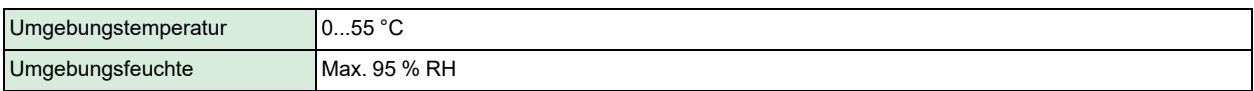

### <span id="page-13-4"></span>A.1.3 Lagerung

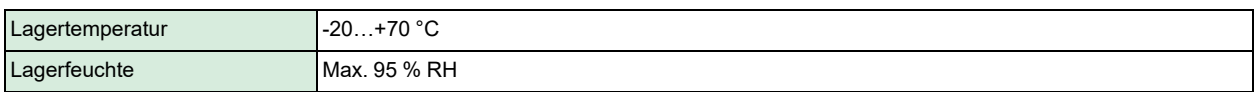

#### <span id="page-13-5"></span>A.1.4 Batterie

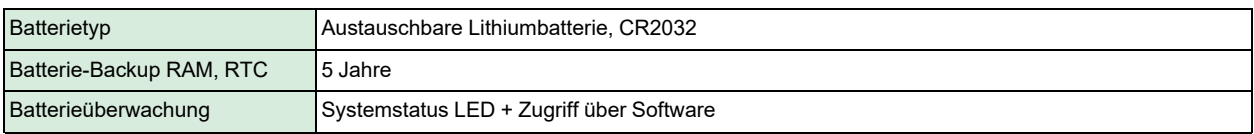

### <span id="page-13-6"></span>A.1.5 Kommunikationsschnittstelle 1–3

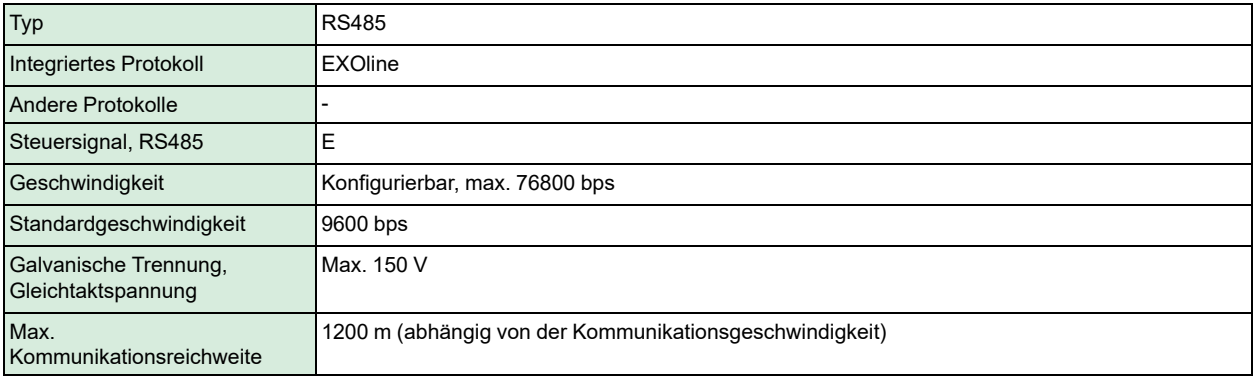

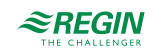

### <span id="page-14-0"></span>A.1.6 EFX-Schnittstelle

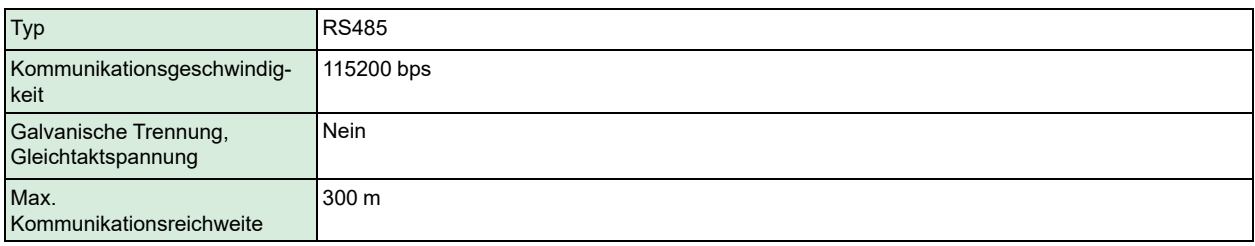

### <span id="page-14-1"></span>A.1.7 TCP/IP-Schnittstelle

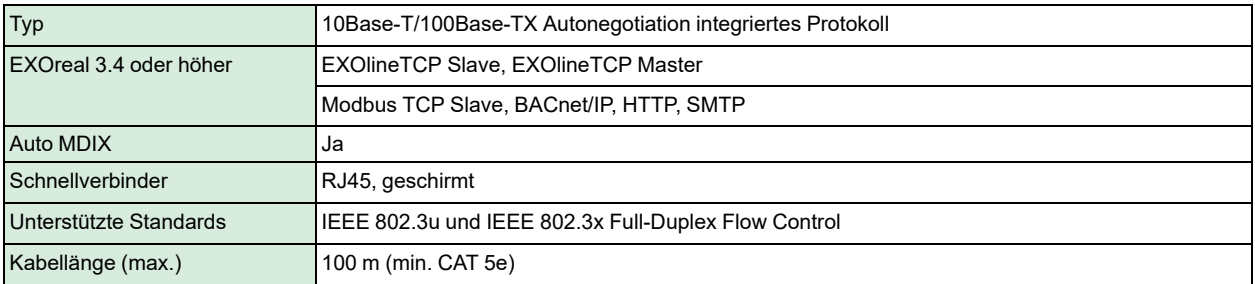

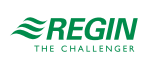

# <span id="page-15-0"></span>Anhang B Modellübersicht

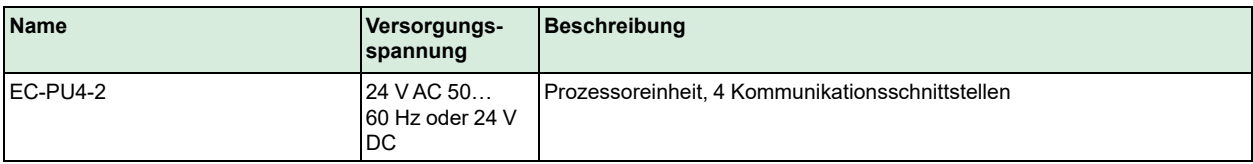

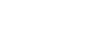

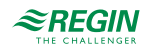

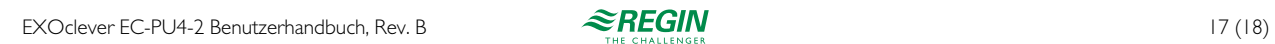

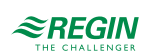

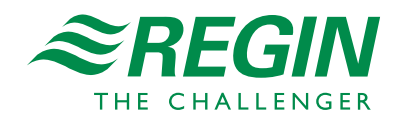